## **RESETANLEITUNG.**

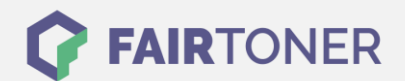

## **Brother DCP-8080 DN Toner Reset**

**Schritt-für-Schritt: So setzen Sie den Toner Ihres Druckers ganz einfach zurück! TROMMEL RESET**

Um einen Brother DCP-8080 DN Toner Reset durchzuführen, befolgen Sie bitte die folgende Anleitung. Um ein Zurückfallen in das Hauptmenü zu vermeiden, gehen Sie dabei bitte schnell vor.

- 1. Schalten Sie den Drucker ein
- 2. Öffnen Sie die Frontklappe
- 3. Drücken Sie die STORNO Taste
- 4. Im Display erscheint "Trommel ersetzt? 1.JA 2.NEIN"
- 5. Ignorieren Sie die Meldung und fahren Sie fort
- 6. Drücken Sie 1x die Sterntaste \* und 2x die Null 0
- 7. Schließen Sie die Frontklappe

Der Brother DCP-8080 DN Toner Reset wurde abgeschlossen und das Zählwerk zurückgesetzt.

## **Verbrauchsmaterial für Brother DCP-8080 DN Drucker bei FairToner**

Bei [FairToner](https://www.fairtoner.de/) können Sie natürlich auch die passenden Brother TN-3230 oder TN-3280 Toner für Ihren Brother DCP-8080 DN Drucker kaufen.

- [Brother DCP-8080 DN Toner](https://www.fairtoner.de/toner/brother-toner/brother-dcp-8080-dn-toner/)
- [Brother TN-3230 Toner](https://www.fairtoner.de/oem/brother-tn-3230-toner/)
- [Brother TN-3280 Toner](https://www.fairtoner.de/oem/brother-tn-3280-toner/)

**FAIRTONER.DE ONLINESHOP / SOFORTHILFE / RATGEBER**

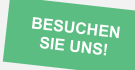

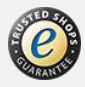